# **Implementasi Teknik Pomodoro dan Lockscreen pada Aplikasi Locktimer Berbasis Android**

**Dihin Muriyatmoko1\* , Triana Harmini<sup>2</sup> , Abdul Rohman<sup>3</sup>**

*<sup>1</sup>Pendidikan Matematika, Universitas Darussalam Gontor, Indonesia <sup>2</sup> Teknik Elektro, Universitas Darussalam Gontor, Indonesia <sup>3</sup> Teknik Informatika, Universitas Darussalam Gontor, Indonesia*

*\*[abdulrahman@mhs.unida.gontor.ac.id](mailto:*abdulrahman@mhs.unida.gontor.ac.id)*

### **Abstract**

*The Pomodoro technique is a technique used to divide the duration of the study and rest appropriately. The benefits obtained when using the Pomodoro technique are that it can hone the mind so that it can focus on the work at hand. When the brain is often trained to focus on the work being done, then the work can be done properly. Sometimes when studying, students begin to lose their eyesight and concentration in studying due to prolonged use of the computer. While his rest time is used staring at a computer or smartphone screen, resulting in Computer Vision Syndrome (CVS). The mission of this research is to serve as an early warning to avoid CVS. always maintain eye health during breaks by using an application that is equipped with a lock screen at each timer. Application design with the Multimedia Development Life Cycle method. The design of this learning application uses the Pomodoro technique and lock screen to help students divide study time, rest, and maintain eye health. The test results on the application, namely the application can operate properly on the Smartphone.*

*Keywords: mdlc, cvs, pomodoro, lock screen*

#### **Abstrak**

Teknik *pomodoro* merupakan teknik yang digunakan untuk membagi durasi belajar dan istirahat dengan tepat. Manfaat yang didapat ketika memakai teknik *pomodoro* yaitu dapat mengasah daya pikir untuk dapat fokus dengan pekerjaan yang sedang dikerjakan. Ketika otak sering dilatih untuk fokus dengan pekerjaan yang sedang dikerjakan, maka pekerjaan tersebut dapat dilakukan dengan baik. Terkadang saat belajar, mahasiswa mulai menurun konsentrasi penglihatan matanya dalam belajar disebabkan pemakaian komputer dalam waktu yang lama. Sedangkan waktu istirahatnya digunakan untuk menatap layar komputer atau *smartphone*, sehingga mengakibatkan terjadinya *Computer Vision Syndrom (CVS)*. Misi dari penelitian ini yaitu sebagai peringatan awal agar terhindar dari *CVS*. selalu menjaga kesehatan mata ketika waktu istirahat dengan menggunakan aplikasi yang sudah dilengkapi dengan *lock screen* pada setiap timernya selesai. Perancangan aplikasi dengan metode *Multimedia Development Life Cycle*. Perancangan aplikasi pembelajaran ini menggunakan teknik *pomodoro* dan *lock screen* untuk membantu mahasiswa dalam membagai waktu belajar, istirahat dan menjaga kesehatan mata. Hasil pengujian pada aplikasi, yaitu aplikasi dapat beroperasi dengan baik di *Smartphone*.

Kata kunci: mdlc**,** cvs, pomodoro, lock screen

#### **1. Pendahuluan**

Menuntut ilmu merupakan suatu kebutuhan bagi mahasiswa untuk selalu belajar banyak hal. Mahasiswa semakin mudah dalam belajar dikarenakan faktor teknologi yang telah berkembang pesat ini. Maka dari itu, mahasiswa diwajibkan untuk dapat mengatur waktunya dengan rapi supaya semua tugas yang telah diberikan oleh dosen bisa terselesaikan. Pada tahap belajar, akan banyak tantangan yang akan dihadapi

terutama saat menjaga fokus[1]. Belajar terlalu lama didepan komputer, *Smartphone, tablet portable* atau barang elektornik lainya sepanjang hari dikampus akan dapat mengalami gangguan mata, terutama jika pencahayaan dan posisi komputer yang kurang ideal[2].

Saat ini penggunaan computer, laptop dan barang elektronik lainnya menjadi hal yang sangat dibutuhkan. Komputer tidak hanya dimanfaatkan untuk belajar, tetapi juga

digunakan untuk mempermudah pekerjaan. Tanpa disadari, pemakaian komputer dalam durasi yang lama dapat mengakibatkan *problem* pada kesehatan[3]. *Computer Vision Syndrome* (*CVS*) merupakan suatu masalah majemuk yang berkaitan dengan pekerjaan jarak dekat oleh seseorang yang berhubungan dengan penggunaan komputer atau alat elektronik lainnya[4].

Manifestasi klinis *CVS* tampaknya merasa hal tersebut tidak begitu parah serta tidak mengganggu menurut sebagian orang. Perkara tersebut dapat menyebabkan keterlambatan dalam pengobatan. Pengaruh yang akan terjadi apabila *CVS* tidak diatasi yakni terjadinya hambatan dalam aktivitas sehari-hari seperti menurunya produktifitas kerja, meningkatnya tingkat kekeliruan dalam belajar[5].

Berbagai pertanda berupa indra penglihat yang cepat lelah, tegang, kemampuan untuk memfokuskan mata menjadi lambat, indra penglihat kering, iritasi, serta sakit kepala merupakan gejala *CVS.* Meningkatnya berbagai macam gejala tersebut disebabkan oleh banyaknya faktor risiko yang berkaitan dengan penggunaan *computer*[4]. keluh kesal mengenai mata kering terhadap penderita gangguan *CVS* menjadi parah disebabkan kurangnya kemampuan mata untuk mengedip. Refleks mengedip manusia normal pada umumnya yaitu 15-16 kedipan tiap menit, dan menjadi 5-6 kedipan setiap menit pada *user computer* [6].

Berdasarkan pemaparan permasalahan diatas, untuk dapat mengatur waktu belajar secara cerdas, waktu istirahat, serta menjaga kesehatan pengelihatan mata agar tetap terjaga, Maka Peneliti menerapkan metode *pomodoro technique* dan *lockscreen* pada aplikasi yang bernama *lockimer* berbasis *android*. *Pomodoro* bersumber dari Bahasa Italia yang artinya tomat. Teknik belajar ini ditemukan oleh mahasiswa asal Italia yang bernama *Francesco Cirillo* pada akhir tahun 1980[7]. berawal *Francesco Cirillo* mendapatkan kesulitan saat belajarnya, yaitu tidak dapat fokus pada hal tertentu. Ia lalu menyadari bahwa terdapat hal yang salah dalam metode belajarnya. Ia lalu mengubah teknik belajarnya dengan *time management,*

Dengan bantuan *timer* (alarm waktu)[8]. *Francesco* mulai merubah cara belajarnya tersebut dengan *interval* waktu tertentu, supaya keadaan fisik maupun psikisnya dapat tetap terjaga. *Ia* membagi durasi belajar dan istirahat dengan tepat[9].

Manajemen waktu Teknik *pomodoro* ini dibagi menjadi 3 waktu, yaitu *Start, Break and Long Break*[10]. Pada 25 menit pertama yaitu waktu untuk berkonsentrasi dengan tugas yang diberikan, maka tahap berikutnya yaitu melakukan istirahat selama 5 menit [8]. Jika tahapan di atas telah di lakukan selama 4 kali, maka *user* diperbolehkan untuk mengambil istirahat panjang selama 15 menit. Teknik ini di terapkan agar tetap bisa fokus serta efektif dalam belajar [11].

Pada pemakaian *smartphone,* sudah banyak dilakukan pengembangan pengunci aplikasi untuk mengamankan data pengguna *smartphone* dari akses pihak yang tidak bertanggung jawab[12]. Pada sistem *Lockscreen* ini peneliti mengembangkanya dengan menyatukan Teknik *pomodoro* dan *lockscreen* secara bersamaan. Pengembangan tersebut terjadi saat *user* menekan tombol "*start*" dan setelah selesai pengerjaan 25 menit, maka akan otomatis memunculkan peringatan beserta bunyi sebagai pengingat untuk mengalihkan pandangan dari barang elektronik dan Ketika *user* menekan "oke" pada peringata tersebut, maka akan otomatis *lock screen* dengan sendirinya. Setelahnya *user* dipersilahkan mengaktifkan *smartphone*  kembali dan menekan "*break*" untuk melakukan istirahat selama 5 menit[13].

Untuk mencegah terjadinya kelelahan mata, *user* diharuskan mengistirahatkan mata selama 15 menit dengan cara menekan "*long break*", Setelah 2 jam terus menerus menggunakan komputer[14]. Mata melihat ke kejauhan selama 20 detik dengan tujuan memberi kesempatan mata untuk mampu fokus kembali[6]. Hal ini tentunya akan dapat mencegah *user* dari gangguan *CVS* karena peneliti memberi peringatan pada aplikasi disetiap timernya selesai dan Ketika *user*  menakan tombol *oke* diperingatan tersebut, maka layer *smartphone* akan otomatis *lock screen*. sehingga *user* langsung mengalihkan pandangan, sehingga akan tetap fokus dalam

belajar dan dapat menjaga kesehatan mata kedepanya.

### **2. Metode Penelitian**

#### **2.1** *MDLC*

Metode yang dipakai oleh peneliti dalam pembuatan aplikasi *locktimer* yaitu MDLC (Multimedia Development Life Cycle) yang terdapat dari 6 tahapan yaitu *Concept, Design, Material Collecting, Assembly, Testing and Distribution*[15]*.*

Berikut penjelasan dari 6 tahapan tersebut:

1. Konsep

Penulis akan mengonsep aplikasi yang akan dibentuk, serta menentukan target *user*  yang menggunakan aplikasi locktimer ini.

2. Perancangan

Penulis menetukan tampilan rangka, desain dan *flowchart locktimer*.

3. Pengumpulan Bahan

Penulis mengumpulkan berbagai objek yang diperlukan dalam pembuatan aplikasi, seperti audio dan desain illustrasi.

4. Perakitan

Peneliti membuat aplikasi menggunakan Android Studio sesuai dengan *flowchart* yang telah dibuat sebelumnya pada bagian perancangan.

5. Pengujian

Penulis melakukan pengetesan berbagai fitur yang terdapat pada aplikasi tersebut, untuk memastikan bahwa aplikasi berjalan dengan baik.

6. Distribusi

Apabila aplikasi telah beroperasi dengan baik, Langkah selanjutnya peneliti akan mendistribusikanya ke *playstore* sebagai pemasaran

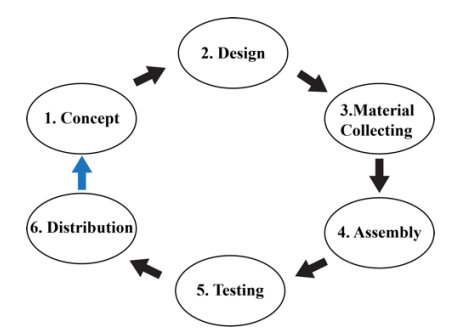

Gambar 1. *Multimedia Development Life Cycle*[15]

# **2.2** *Use Case Diagram*

Fungsi dibuatnya *Usecase diagram* ini yaitu sebagai gambaran interaksi antar pengguna dengan aplikasi.[16] Pada Aplikasi tersebut terdapat tiga menu tampilan. Pengguna dapat melihat panduan pembelajaran dan Kesehatan ini pada tampilan awal masuk aplikasi *Lock timer* yang terdiri dari tiga *slide*. petunjuk pemakaian aplikasi terletak dimenu *timer* yang menerangkan cara penggunaan aplikasi ini. tampilan *timer* pengingatnya akan muncul ketika waktu *timer* telah selesai.

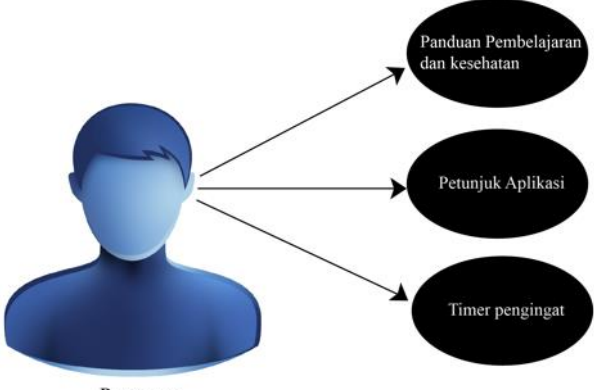

Pengguna

Gambar 2. *Use Case Diagram*

#### **2.3** *Flowchart*

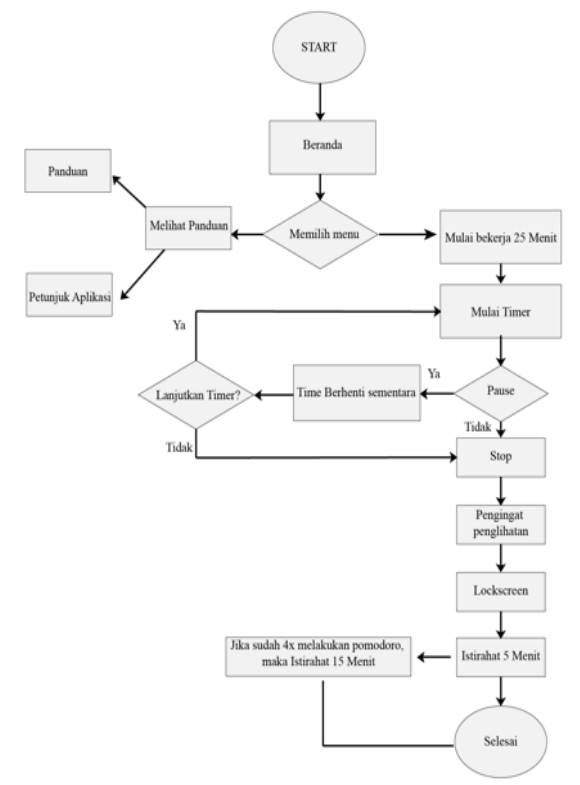

Gambar 3. *Flowchart* Alur Proses Aplikasi

Gambar 5. *Activity Diagram* Tampilan Pembuka panduan Aplikasi.

Menggambarkan alur proses terhadap aplikasi yang akan dibangun supaya menjadi lebih mudah dalam tahap selanjutnya. Terdapat *flowchart* yang telah dibangun oleh penulis seperti gambar 3. *Flowchart* alur progress aplikasi. Pada awal mulai aplikasi, pengguna akan diarahkan ke tampilan pembuka yang terdapat 3 slide, selanjutnya akan ditampilan menu beranda.

Ketika dimenu beranda pengguna akan berpapasan dengan tampilan *timer* dan tampilan panduan, pada tahap ini *user*  memilih menu panduan terlebih dahulu agar mengetahui cara penggunaan aplikasi ini secara detail. Dilanjutkan dengan menjalankan *timer,* yang dimana pada akhir timernya akan otomatis memberikan peringatan dan *lock screen.* Terdapat juga fitur *break* dan *long break,* fitur *long break* ini akan berjalan apabila pengguna telah menggunakan *timer* ini selama 4 kali.

## **2.4** *Hierarki Menu*

*Hierarki Menu* adalah rincian menu yang terdapat aplikasi*.* Penjelasan hierarki menu pada aplikasi *locktimer*, akan dijelaskan pada gambar dibawah

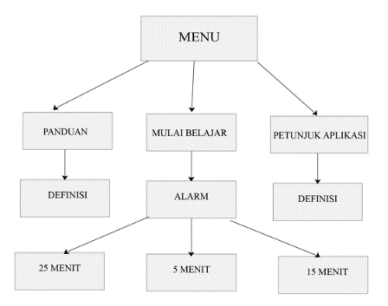

Gambar 4. *Hierarki Menu* pada Aplikasi *Locktimer* **2.5** *Activity Diagram*

Menggambarkan aturan kerja dari system

1. *User* membuka aplikasi *Locktimer*

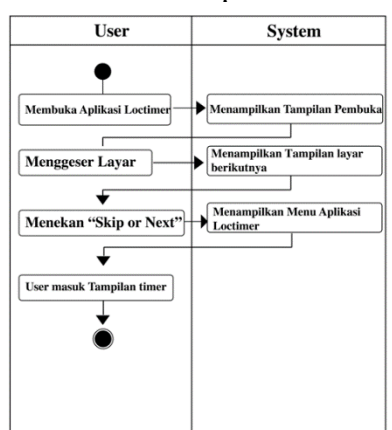

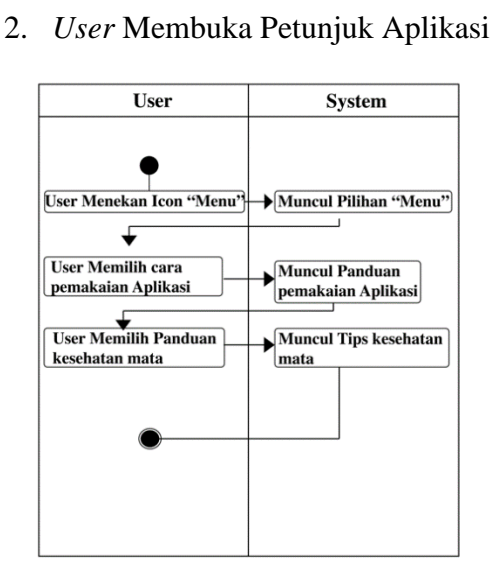

Gambar 6. *Activity Diagram* Petunjuk Aplikasi

3. *User* mulai menjalankan *Timer Pomodoro* dan *Lockscreen*

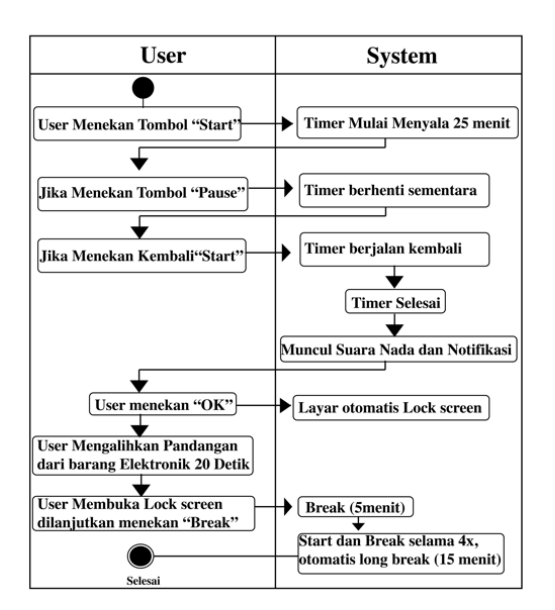

Gambar 7. *Activity Diagram Timer Pomodoro* dan *Lockscreen*

## **3. Hasil Penelitian**

Pemakaian metode MDLC menghasilkan penelitian dengan Langkah sebagai berikut:

### **1.** *Concept* **(Pengonsepan)**

Pada tahapan konsep ini merumuskan bahwa tujuan aplikasi ini yaitu sebuah aplikasi manajemen waktu belajar dan istirahat. Dilengkapi dengan notifikasi pengingat dan lock screen sebagai peringatan awal agar terhindar dari *CVS*. Pengguna aplikasi ini yaitu para mahasiswa Universitas Darussalam Gontor Ponorogo.

### **2.** *Design* **(Perancangan)**

Pada tahap ini, perancangan telah dibuat sepeti metode yang dipakai pada gambar 1, *use case diagram* pada gambar 2, *flowchart* pada gambar 3, *hierarki menu*  pada gambar 4, *activity diagram* pada gambar 5-7, Tampilan pembuka pada gambar 8, tampilan petunjuk pada gambar 9, dan tampilan menu pada gambar 10.

**3.** *Material Collecting* **(Pengumpulan Bahan)**

Pada tahap ini, pengumpulan bahan yang dibutuhkan untuk pembuatan aplikasi yaitu informasi terkait *CVS,*  gambar dan suara nada *timer* yang dapat diperoleh gratis melalui internet.

## **4.** *Assembly* **(Pembuatan)**

Untuk membuat aplikasi maka dibutuhkan perangkat lunak dan perangkat keras. Perangkat lunak yang penulis gunakan yaitu macOS Monterey sebagai system operasi, adobe illustrator 2021 sebagai pembuatan UI dan UX pada aplikasi, dan Android studio dengan Bahasa yang dipakai yaitu Java untuk pembuatan aplikasi. Untuk perangkat keras penulis menggunakan laptop dengan spesifikasi *Chip Apple M1, Memory 8 GB dan Monitor 21.5 inch.*

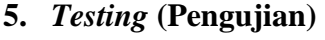

| No             | Masukan Ahli                                                    | Penerapan                                                  |
|----------------|-----------------------------------------------------------------|------------------------------------------------------------|
| $\mathbf{1}$   | Untuk Aplikasi Secara keseluruhan Merubah tampilan pembuka pada |                                                            |
|                | sudah bagus, namun perlu di rubah slide ke-3 sesuai arahan      |                                                            |
|                | tulisan di tampilan awal pembuka                                |                                                            |
|                | aplikasi Locktimer pada Slide ke-3.                             |                                                            |
|                | Diganti Menjadi 'Sebagai peringawatan                           |                                                            |
|                | awal untuk menghindari CVS'                                     |                                                            |
| $\overline{2}$ | Perlu ditambah juga bagian slide ke-2                           | Menambahkan beberapa contoh                                |
|                | mengenai CVS, itu di tembahkan                                  | gejala pada Slide ke-2                                     |
|                | beberapa keluhan akibat terjadinya CVS                          |                                                            |
| 3              | Ditulisan                                                       | saran ditambahkan 'untuk  Menambahkan saran untuk peneliti |
|                | penelitian<br>selanjutnya<br>dapat<br>agar                      | setelahnya                                                 |
|                | menambahkan pada aplikasi ini, yaitu                            |                                                            |
|                | berupa analysis pemakaian sebelum dan                           |                                                            |
|                | sesudah pemakaian aplikasi.<br>Dan                              |                                                            |
|                | menambahkan record perharinya.                                  |                                                            |

Gambar 8. Hasil Pengujian

Tahapan *testing* ini dilakukan ketika tahapan *assembly* telah selesai dibuat. Pada tahap ini peneliti berkonsultasi serta memohon kepada

dosen ahli yaitu Ustadzah Ratih Andhika Akbar Rahma, S.ST., M.Si. secara langsung untuk memberikan masukan serta mereview aplikasi locktimer ini. Hasil tersebut terdapat pada gambar 11.

# **6.** *Distribution* **(Pendistribusian)**

Apabila tahapan-tahapan sebelumnya sudah selesai, maka untuk tahap selenjutnya peneliti akan mendistribusikanya ke *playstore*  menggunakan akun *Amoled* TI UNIDA sebagai pemasaran.

### **3.1 Tampilan Pembuka**

Pada saat user membuka aplikasi ini ,muncul beberapa tampilan pembuka yang menunjukkan pengetahuan tentang *CVS*, cara mencegahnya ,dan cara produktif belajar.

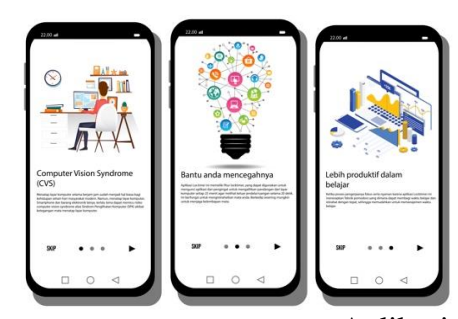

Gambar 9. Tampilan Pembuka pada Aplikasi *Locktimer*

## **3.2 Tampilan Petunjuk**

Pada tampilan petunjuk ini terdapat petunjuk penggunaan *Timer* dan petunjuk mengatasi gangguan *CVS*.

| <b>By DOIDE</b>                                                                                                    |                  | 22.00 -                                                                                                    |
|----------------------------------------------------------------------------------------------------|------------------|----------------------------------------------------------------------------------------------------|
| + Petuniuk mengatasi peruakit CVS<br>tak dago menyerakan dari                                                                                                    |                  | Petuniak Petrukaian Aplikasi                                                                                                    |
| mission is without minimizers think you make you be collected as marsh. If                                                                                                    |                  | Tahand<br>sukalah tombol menu dan bacalah petusiak-<br>peturpuk yang telah disedukan.                                                                                                    |
| the Residence of the dealer contact that the third manufacturer and the contact of the contact of the<br>articular Advisors send relevant annulled relative types gambs and repres-<br>about the number of minimage will lead about auto grows shake about manner to secre-                                                                                                    | alon amount and  | Tahao 2<br>Tekan tombol START, agar dapat memulai waktu<br>belajar dengan durani 25 menit.                                                                                                    |
| industry and the present way to be added.<br>ming tool and suffert numerical gradinas and, sizes partial substrainer offered of<br>asks my dir - Of whither heldes multipliers as letters in my multiplier main figures third making.<br>testimon para tehnika kanginaan antari dalamahan aggriphic, nagrad suprezion utas tehnika<br>THE R. P. LEWIS CO., LANSING MICH. 49-14039-1-120-2<br>ARCOUNT ENTITE AND ADDRESS WAS COMPANY FOR THE THOMAS FOR THE ART COMPANY FOR<br><b>Plasting his should be fulled and choose</b>                         | distribute       | Foundati<br>Ketika selesai balajar 25 menit, akan muncul<br>pengingat, maka tekan CKE. Pada tahap<br>lockscreen ini saatnya anda untuk mengalihkan<br>gandangan dari barang elektronik dan kedipkan<br>mata selama 20 detà. |
| 493<br>behave interested analysis shall analysis resident of                                                                                                    |                  | Tahap 4<br>setelahnua yaitu buka kembali smanphone andal<br>dan ambil istirahat 5 menit dengan merekan<br>tombid RRSAX                                                                                                    |
| definitions from 10 pains research was not an electromagnetic print than the definition<br>and a primary company at their announcement contact more thanks that the beautiful scient<br>techniqueles print cities dozen part off, part response protes dollar ridge et<br>tetrophot audieling temple.com/spragueli.it<br>the first state contact maker and program to the company and its basis and<br>ment suns and during seals and Adam sources send Arnol Arnold<br>forest est sing makes an actual with a model of the dealer and start services | site it and make | <b>Flahap S</b><br>Jika Tahap diatas telah diulang sampai 4 kali.<br>Maka anda boleh mengambil istirahat panjang<br>selama 15 menit dengan menekan tombol<br>LONG BREAK                                                     |
| plan substitution with band of spreaker<br>multipleter during any objected letters about also it was concern to advertise reduced<br>Jose do Aurici don musicial resistante exhibition of José plus residents<br>study start and aftere interest which also halos nation determined subscribed and<br>business and clear talent concellence delegations the business in the score's letter and<br>about maturation machine against along start and management multipliers on                                                                          |                  |                                                                                                    |
| technol substrates due date place between behalf to apply the primarily<br><b>Individuals when insige students and mediaterally that the first and hydrogenization in</b>                                                                                                    |                  |                                                                                                    |

Gambar 10. Tampilan Petunjuk pada Aplikasi *Locktimer*

### **3.3 Menu**

Pada Menu Aplikasi terdapat tombol Menu *timer*, Tombol Petunjuk, *Pause, Reset*, dan peringatan pengalihan pandangan.

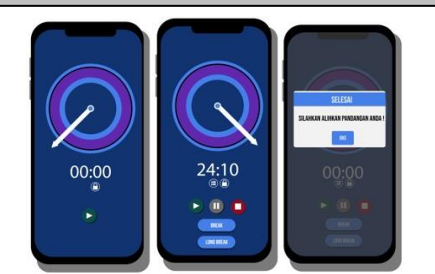

Gambar 11. Menu Timer pada Aplikasi *Locktimer*

### **4. Kesimpulan**

Berlandaskan hasil dan pengkajian yang sudah diterangkan pada riset ini, maka dapat diambil kesimpulan bahwa Penggunaan *locktimer* berbasis Android telah dapat dirancang dan beroperasi dengan baik. Penggunaan *locktimer* dengan memanfaatkan teknik *pomodoro* dan *lock screen* ini, dapat menolong pengguna untuk memfokuskan waktu belajar, beristirahat dan memberikan peringatan dini untuk terhindar dari gangguan sindrom penglihatan komputer atau *CVS*.

#### **5. Saran**

Setelah meninjau kesimpulan yang disampaikan, Perlu ditambahkan untuk penelitian selanjutnya agar dapat menambahkan fitur pada aplikasi ini, berupa analysis pemakaian sebelum, sesudah pemakaian aplikasi, menambahkan record durasi belajar perhari, perminggu, perbulan, pertahun dan memastikan secara akurat bagi pengguna, untuk terhindar dari *computer vision syndrome.* 

### **6. Daftar Pustaka**

- [1] D. S. Simorangkir and E. Napitupulu, "Pengaruh Konsentrasi Belajar terhadap Kemampuan Pemecahan Masalah Matematis Siswa," vol. 1, no. 6, pp. 711–722, 2022.
- [2] "Sindrom Penglihatan Komputer, Akibat Terlalu Lama Depan Komputer." https://hellosehat.com/mata/penyakitmata/terlalu-lama-depan-komputermembuat-anda-rentan-terserang-spk/ (accessed Jun. 30, 2022).
- [3] D. C. Damiri Valentina, M. Yusran, R. Wahyudo, and R. Himayani, "Faktor Risiko Computer Vision Syndrome Pada Mahasiswa Jurusan Ilmu Komputer Fakultas Matematika Dan

Ilmu Pengetahuan Alam Universitas Lampung," *JIMKI J. Ilm. Mhs. Kedokt. Indones.*, vol. 7, no. 2, pp. 29–37, 2020, doi: 10.53366/jimki.v7i2.50.

- [4] F. T. A. Sari, R. Himayani, F. Kedokteran, U. Lampung, M. F. Kedokteran, and U. Lampung, "Faktor Risiko Terjadinya Computer Vision Syndrome Risk Factors Occurrence of Computer Vision Syndrome," vol. 7, no. 28, pp. 278–282.
- [5] D. J. Dotulong *et al.*, "Computer Vision Syndrome," vol. 9, no. 28, pp. 20–25, 2021.
- [6] American Optometric Association, "Computer vision syndrome [internet]," 2017. www.aoa.org/patients-andpublic/caringforyourvision/protecting-yourvision/computer-vision-syndrome
- [7] H. Sutanto, Teguh ; Wurijanto, Tutut ; Sukmaaji, Anjik; Bambang, "Pelatihan Teknik Pomodoro bagi Unit EDP Koperasi Konsumen Setia Bhakti Wanita Jawa Timur dalam Pengaturan Jadwal Pembuatan Program Manajemen Keanggotaan Koperasi," *Ekobis abdimas*, vol. 3, pp. 59–69, 2022.
- [8] H. P. Vieri Fernando, "Perancangan Aplikasi Belajar Bersama Menggunakan Teknik Pomodoro Berbasis Web," *Comasie*, vol. 6, no. 2, pp. 1–10, 2022.
- [9] D. Budyarti Kurnia Sari, "Tips Dan Trik : Teknik Belajar Metode Pomodoro," *Medika*, vol. 5, no. 2, pp. 1–2, 2019.
- [10] M. Z. Z. B. Nasution, M. I. P. Nasution, and S. S. A. Sundari, "Penerapan Teknik Pomodoro Dalam Upaya Meningkatkan Efektifitas Belajar Mahasiswa Pada Masa Pandemi Covid-19 Di Kelas Sistem Informasi-3," vol. 3, no. 5, pp. 6035–6040, 2022.
- [11] P. E. Mulyana and P. Irfan, "Aplikasi" Student Time Management Dengan Menerapkan Metode Pomodoro Technique Dan Don ' t Break The Chain Berbasis Android," pp. 1–11.
- [12] W. Purnama Sari, Y. Supendi, and D.

Wahyudi Julianto, "Sistem Pengunci Aplikasi Menggunakan Timer Berbasis Android," *Naratif J. Nas. Ris. Apl. dan Tek. Inform.*, vol. 3, no. 02, pp. 11–18, 2021, doi: 10.53580/naratif.v3i02.131.

- [13] K. Azmi, A. Hariyandi, and U. Usman, "Strategi Meningkatkan Motivasi Belajar Di Rumah Asuh Yabni Padang," *Community Dev. J. J. Pengabdi. Masy.*, vol. 3, no. 1, pp. 307–313, 2022, doi: 10.31004/cdj.v3i1.3933.
- [14] R. John Pieter Simarmata and C. Bombongan, "Metode Pomodoro untuk Mengatasi Attention Residue pada Masa Pembejaran Daring," *J. Ilm.*

*Core It*, vol. 9, no. 4, pp. 1978–1520, 2021.

- [15] M. Mustika, E. P. A. Sugara, and M. Pratiwi, "Pengembangan Media Pembelajaran Interaktif dengan Menggunakan Metode Multimedia Development Life Cycle," *J. Online Inform.*, vol. 2, no. 2, p. 121, 2018, doi: 10.15575/join.v2i2.139.
- [16] N. S. Sibarani, G. Munawar, and B. Wisnuadhi, "Analisis Performa Aplikasi Android Pada Bahasa Pemrograman Java dan Kotlin. In Prosiding Industrial Research Workshop and National Seminar," *Ind. Res. Work. Natl. Semin.*, no. July, 2018.